## VIDYA PRATISHTHAN'S DR. CYRUS POONAWALLA SCHOOL (CBSE), BARAMATI ANNUAL CURRICULUM PLANNING, 2022 –2023

## COMPUTER STUDIES STD: VI

| Sr.<br>No. | Content/<br>Topic                                                    | Mont h & No. of Worki ng Days | No. of<br>Days<br>for<br>Teachi | Learning<br>Objective                                                                                                    | Expected Learning<br>Outcome                                                                                            | Activity /Practical                                                                                                    | Teaching<br>Aids                                                                                               | Assessment                       |
|------------|----------------------------------------------------------------------|-------------------------------|---------------------------------|----------------------------------------------------------------------------------------------------|----------------------------------------------------------------------------------------------------|----------------------------------------------------------------------------------------------------|----------------------------------------------------------------------------------------------------|----------------------------------|
| 1.         | Bridge Course  (History of Computer' s and Input and Output devices) | April<br>22                   | 02                              | To enable the students to study about the Abacus, inventors of Computers and Generation of Computers. Also to study about the Input, Output devices and Memory. | To develop students ability to learn different forms and types of computers that emerged throughout the history.        | 1. Write down all the inventors and their inventions in making what computers are today.    All   All | Demonstr<br>ation will<br>be shown<br>on the<br>ICR.                                                           | Practical<br>based<br>worksheet. |
| 2.         | 1.The Computer System  Introduction To Computer System               | April<br>22                   | 04                              | To enable the students to study hardware, types of hardware, software, types of software and storage devices.                                                   | To develop students ability to understand the architecture of Computer system.  21st Century Skills Technology Literacy | 1. Make a list of Input, output and storage devices in your computer lab in the MS Word document.                                                                                                    | Demonstr<br>ation will<br>be of<br>software's<br>and<br>hardware<br>devices<br>will be<br>shown on<br>the ICR. | Practical<br>based<br>worksheet. |

| 3. | 2.Window<br>s 10                              | June<br>15       | 06 | To enable the students to study the function of an operating system, Windows 10, Desktop, Taskbar and Control Panel.    | To develop students ability to understand the interface of Windows 10 and its working.  21st Century Skills Technology Literacy | 1. Change the theme of your desktop from the personalization option in the control panel.                               | Demonstr<br>ation will<br>be shown<br>in the<br>video.                | Practical<br>based<br>worksheet.                           |
|----|-----------------------------------------------|------------------|----|----------------------------------------------------------------------------------------------------|----------------------------------------------------------------------------------------------------|----------------------------------------------------------------------------------------------------|-----------------------------------------------------------------------|------------------------------------------------------------|
| 4. | 3.<br>Advanced<br>features of<br>Word<br>2016 | July<br>26       | 06 | To enable the students to insert headers, footers, footnotes, endnotes and page backgrounds in MS Word 2016.            | To develop student's ability to create documents.  21st Century Skills Technology Literacy                                      | 1. Open MS Word 2016, write a paragraph on any topic of your choice. Add header, footer and change the page background. | Demonstr<br>ation will<br>be shown<br>in the<br>video. on<br>the ICR. | Practical<br>based<br>worksheet<br>and lab<br>assignments. |
| 5. | 4. MS<br>Word<br>2016                         | Augus<br>t<br>23 | 06 | To enable the students to study creating documents for Mail Merge, starting mail merge and saving the master documents. | To develop students ability to create multiple documents at once.                                                               | 1. Using mail merge write an invitation to be sent to your friends for your birthday.                                   | Demonstr<br>ation will<br>be shown<br>on the<br>ICR.                  | Practical<br>based<br>worksheet<br>and lab<br>assignments. |

| 6. | 5. Formulas and functions in MS Excel 2016 | August<br>23       | 06 | To enable the students to study formulas, cell references, operators, functions in MS Excel 2016.                                                       | To develop students ability to study about different functions and formulas in MS Excel.  21st Century Skills  Technology Literacy | 1. Open a new workbook, enter students data i.e. roll no, name, marks by each student, use formulas and functions to add the total number of marks.                                                 | Demonstrat ion will be shown on the ICR.          | Practical based worksheet and lab assignments.          |
|----|--------------------------------------------|--------------------|----|----------------------------------------------------------------------------------------------------|----------------------------------------------------------------------------------------------------|----------------------------------------------------------------------------------------------------|---------------------------------------------------|---------------------------------------------------------|
| 7. | 6. Editing<br>with Excel<br>2016           | October<br>17      | 06 | To enable the students to study editing, copying, moving, inserting, deleting, cells, changing row and column width.                                    | To develop students ability to create worksheets and formatting the rows and columns.                                              | 1. Create a list of your classmates with their details like name, section, address. Now insert a new row and also add one more name. Adjust height and width of row and column. Save the worksheet. | Demonstrat<br>ion will be<br>shown on<br>the ICR. | Practical based<br>worksheet and<br>lab<br>assignments. |
| 8. | 7.<br>Introductio<br>n to<br>QBASIC        | Decem<br>ber<br>21 | 06 | To enable the students to study QBASIC programming language, elements of QBASIC, statements and operators.  21st Century Skills Problem- Solving Skills | To develop students ability to learn reserved words and syntax used in QBASIC.                                                     | Write a program in QBASIC to input 5 numbers and display the prime numbers in it.                                                                                                    | Demonstrat<br>ion will be<br>shown on<br>the ICR. | Practical based<br>worksheet and<br>lab<br>assignments. |

| 9.  | 8.<br>Conditiona<br>1<br>Statement<br>s<br>QBASIC | Januar<br>y<br>24  | 06 | To enable the students to study If-Then and If - Then-Else statements.  21st Century Skills Problem- Solving Skills                                        | To develop<br>students<br>ability to write<br>small<br>programs in<br>QBASIC                                 | 1. Write a program in QBASIC to input a number and display whether it is positive, negative or zero.                                                                     | Demonstrat<br>ion will be<br>shown on<br>the ICR. | Practical based<br>worksheet and<br>lab<br>assignments. |
|-----|---------------------------------------------------|--------------------|----|----------------------------------------------------------------------------------------------------|----------------------------------------------------------------------------------------------------|----------------------------------------------------------------------------------------------------|---------------------------------------------------|---------------------------------------------------------|
| 10  | 9. Looping<br>statement<br>s in<br>QBASIC         | Januar<br>y<br>24  | 04 | To enable the students to study Loops, writing programs using FOR NEXT, DO LOOP statement and Exiting a Loop.  21st Century Skills Problem- Solving Skills | To develop student's ability to understand the use of loops to simplify the complex programs into easy ones. | Write a program in QBASIC to input the initial and final number of range and show all the even numbers in the range.                                                     | Demonstra<br>tion will be<br>shown on<br>the ICR. | Practical based<br>worksheet and<br>lab<br>assignments. |
| 11. | 10. One<br>Note 2016                              | Februa<br>ry<br>23 | 06 | To enable the students to study importance of OneNote, Parts of OneNote, creating, opening and closing a Notebook.  21st Century Skills Creativity         | To develop students ability to study to record ideas and information using OneNote.                          | Create a new Notebook. Create sections for all the subjects. In each section write about the lesson that you are currently learning in that subject. Save your notebook. | Demonstra<br>tion will be<br>shown on<br>the ICR. | Practical based<br>worksheet and<br>lab<br>assignments. |

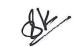

Subject Teacher Moderator Principal